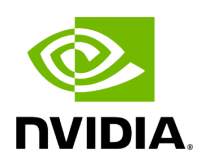

**Initial Configuration**

## **Table of contents**

[Configuring Fabric Interface](#page-2-0)  After installing the UFM® server software and before running UFM, perform the following:

- Mandatory Configuration:
	- Configure General Settings in gv.cfg
- **[Additional Configurations](https://docs.nvidia.com//networking/display/UFMEnterpriseUMv6171/Additional+Configuration+%28Optional%29)** Options:
	- General Configuration options
	- Quality of Service
	- Activate and Enable Lossy Configuration Manager (Advanced License Only)
	- Activate and Enable Congestion Control Manager (Advanced License Only)

## <span id="page-2-0"></span>**Configuring Fabric Interface**

In most common cases, UFM is run in management mode; the UFM SM manages the InfiniBand fabric. In such cases, the only mandatory configuration is setting the **fabric\_interface** parameter.

The fabric interface should be set to one of the InfiniBand IPoIB interfaces, which connect the UFM/SM to the fabric:

fabric\_interface = ib0

## **Note**

- By default, fabric\_interface is set to ib0
- fabric\_interface must be up and running before UFM startup. Otherwise, UFM will not be able to run.

For additional configuration options, please refer to the [Additional Configuration](https://docs.nvidia.com//networking/display/UFMEnterpriseUMv6171/Additional+Configuration+%28Optional%29) [\(Optional\).](https://docs.nvidia.com//networking/display/UFMEnterpriseUMv6171/Additional+Configuration+%28Optional%29)

© Copyright 2024, NVIDIA. PDF Generated on 06/06/2024